## 进展**/**结题报告增加成果步骤**:**

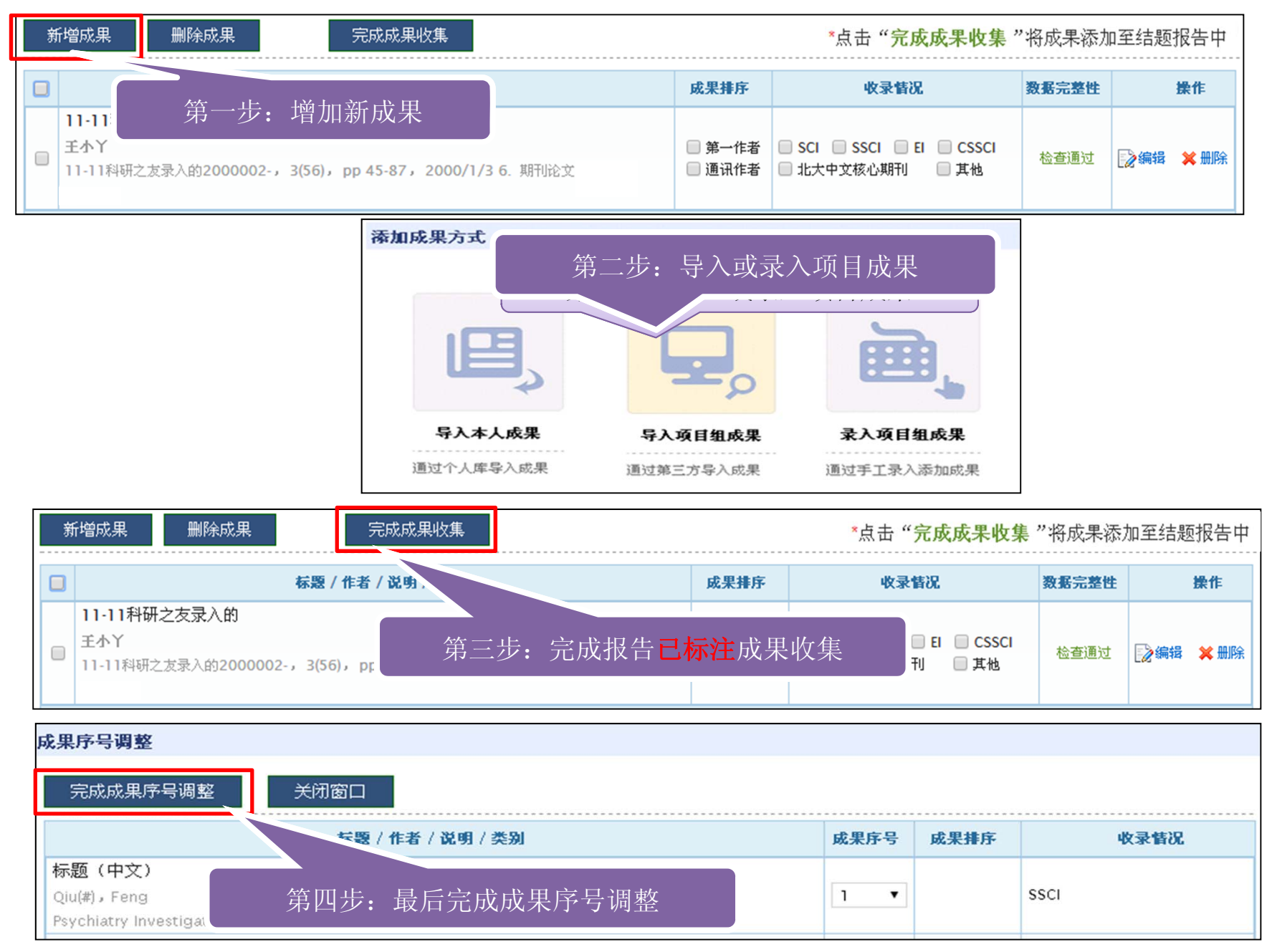

## 方式一、进展**/**结题报告-导入本人成果

·操作方式:点击【管理】‐【个人信息维护】‐【研究成果(成果在线) 】使用 【新增成果】 ,负责人自行通过第三方导入成果或手工录入添加成果。

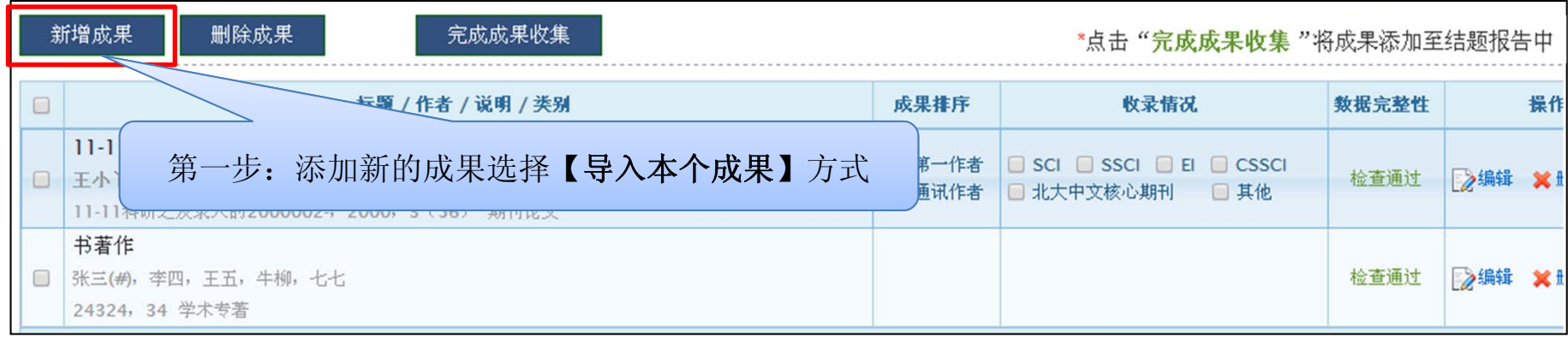

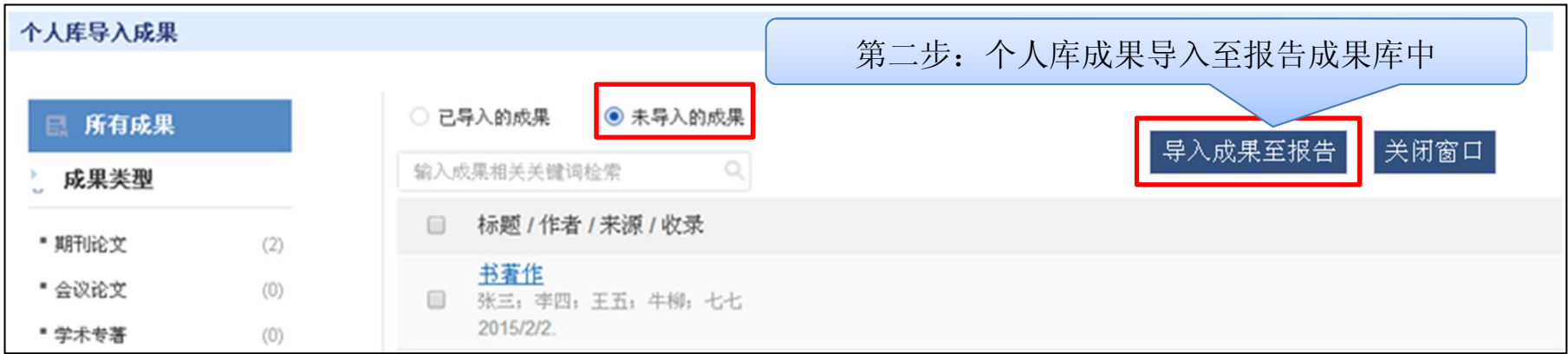

## 方式二、进展/结题报告-导入项目组成果

·可自行创建项目群组导入相关成果或自行使用我的成果库相关成果。

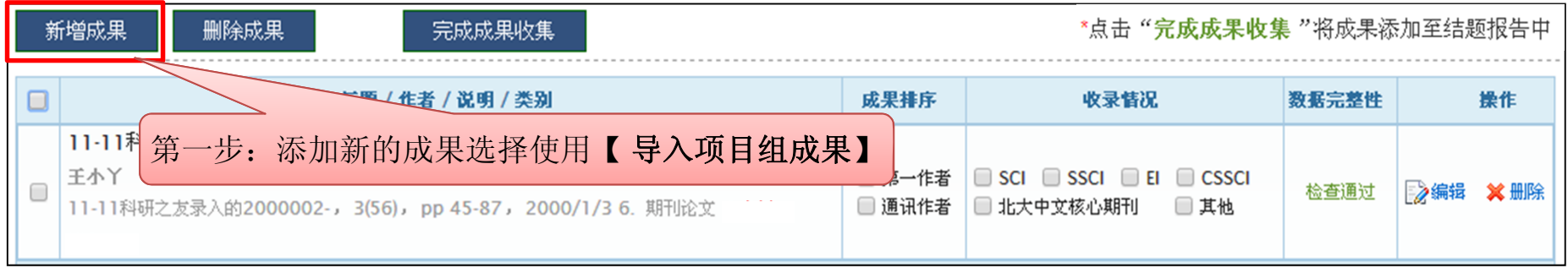

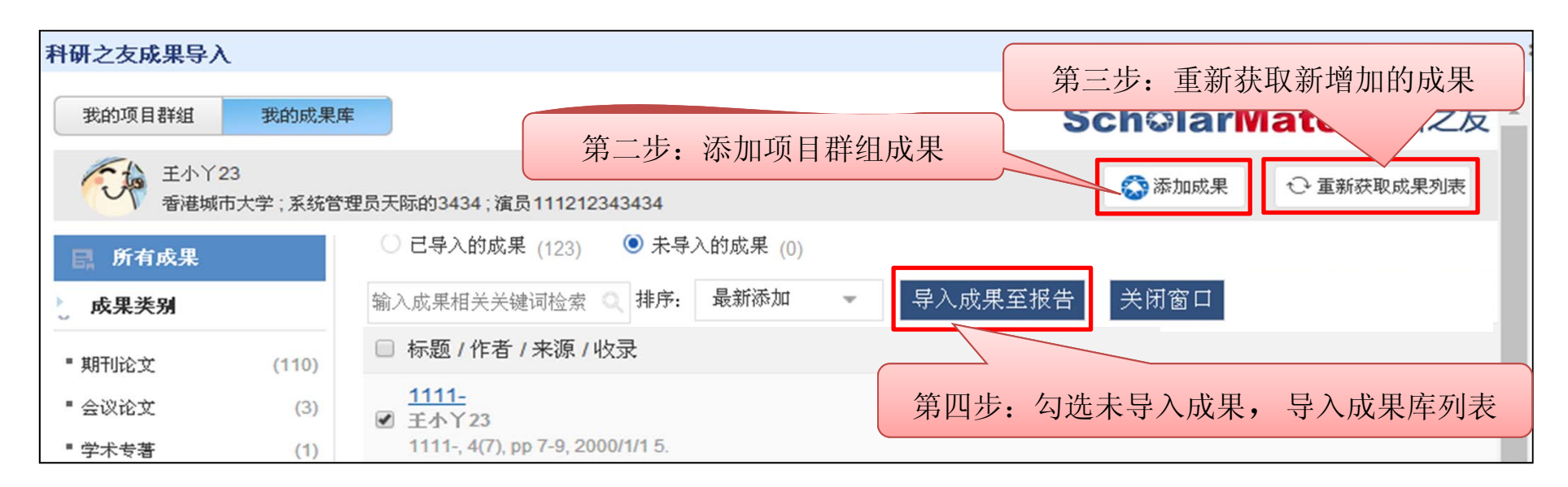

## 方式三、进展**/**结题报告-录入项目组成果

- ·自行手动录入无法导入的项目组成果及第三方无法检索到的成果类型。
- •手动录入时注意带"\*"为必填项。

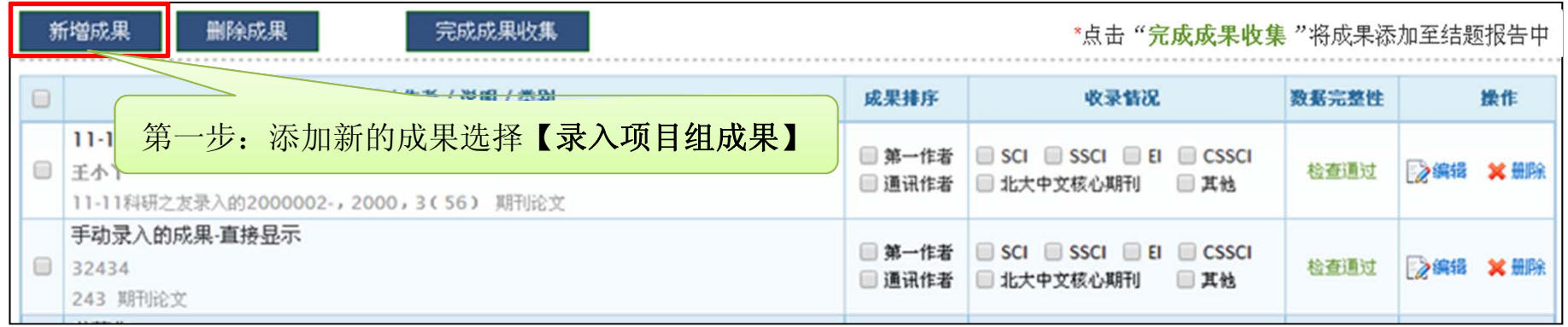

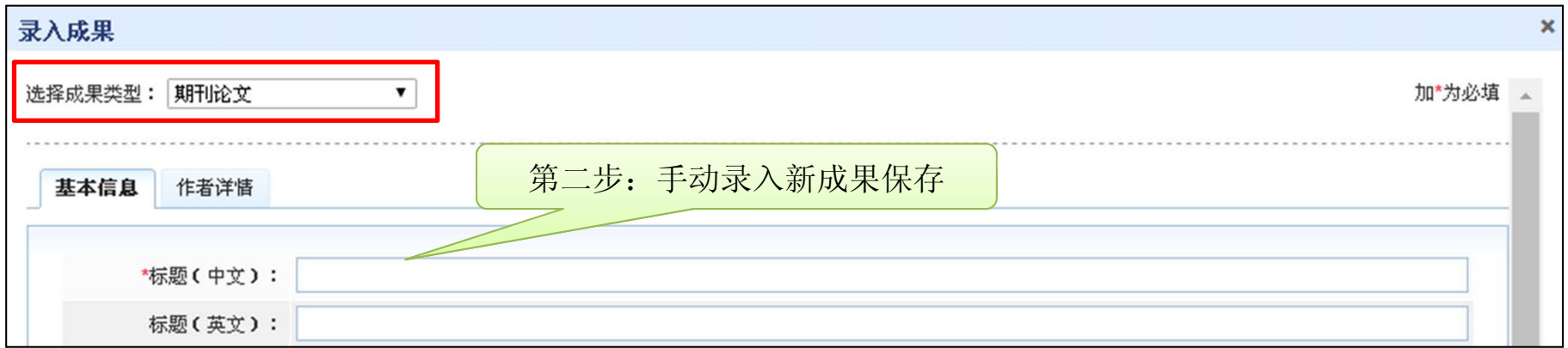